# ANTI

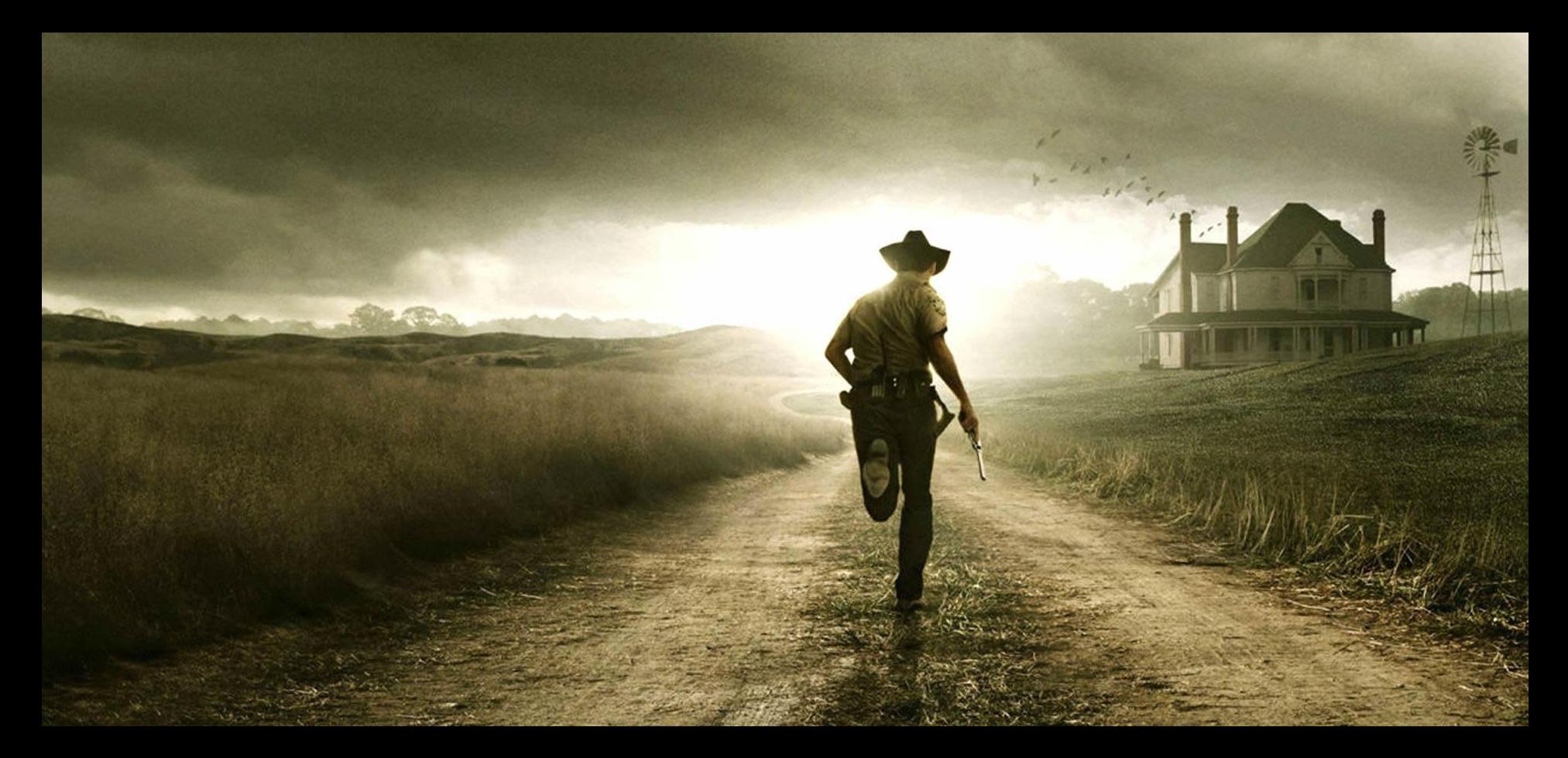

# ZARARLI YAZILIM ANALİZİ

# **BEN KİMİM?**

- **Ahlaklı Korsan (E.H)**
- **Zararlı Yazılım Analisti**
- **Blog Yazarı**
- **Güvenlik TV**
- **Python Programcisi**
- Sertifika Kolleksiyoncusu
- **Mesai saatlerinde...**
- **Boş zamanlarımda...**
- **http://www.mertsarica.com**
- **http://www.guvenliktv.org**
- **http://www.mertsarica.com/programlar**
- **CISSP , SSCP , OSCP , OPST , CREA**

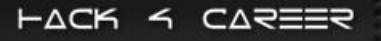

# **MESLEGIM?**

**NBG Grup şirketlerinden Finansbank'ın Bilgi Teknolojileri iştiraki olan IBTech firmasında Bilişim Güvenliği Uzmanı (Senior Penetration Tester / Ethical Hacker) olarak çalışmaktayım.**

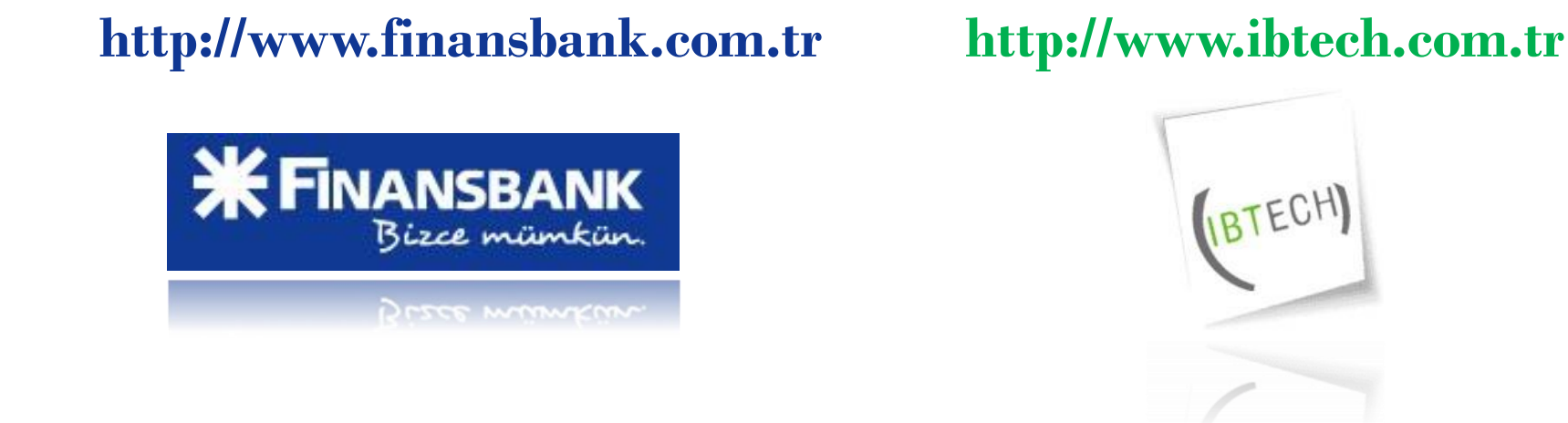

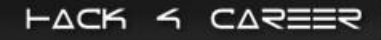

# **İÇERİK**

- **Neden zararlı yazılım analizi ?**
- **Analiz adımları**
- **Anti analiz yöntemleri**
- **Uygulamalı analiz**
- **Sonuç**

# **GÜNCEL TEHDİTLER**

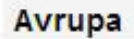

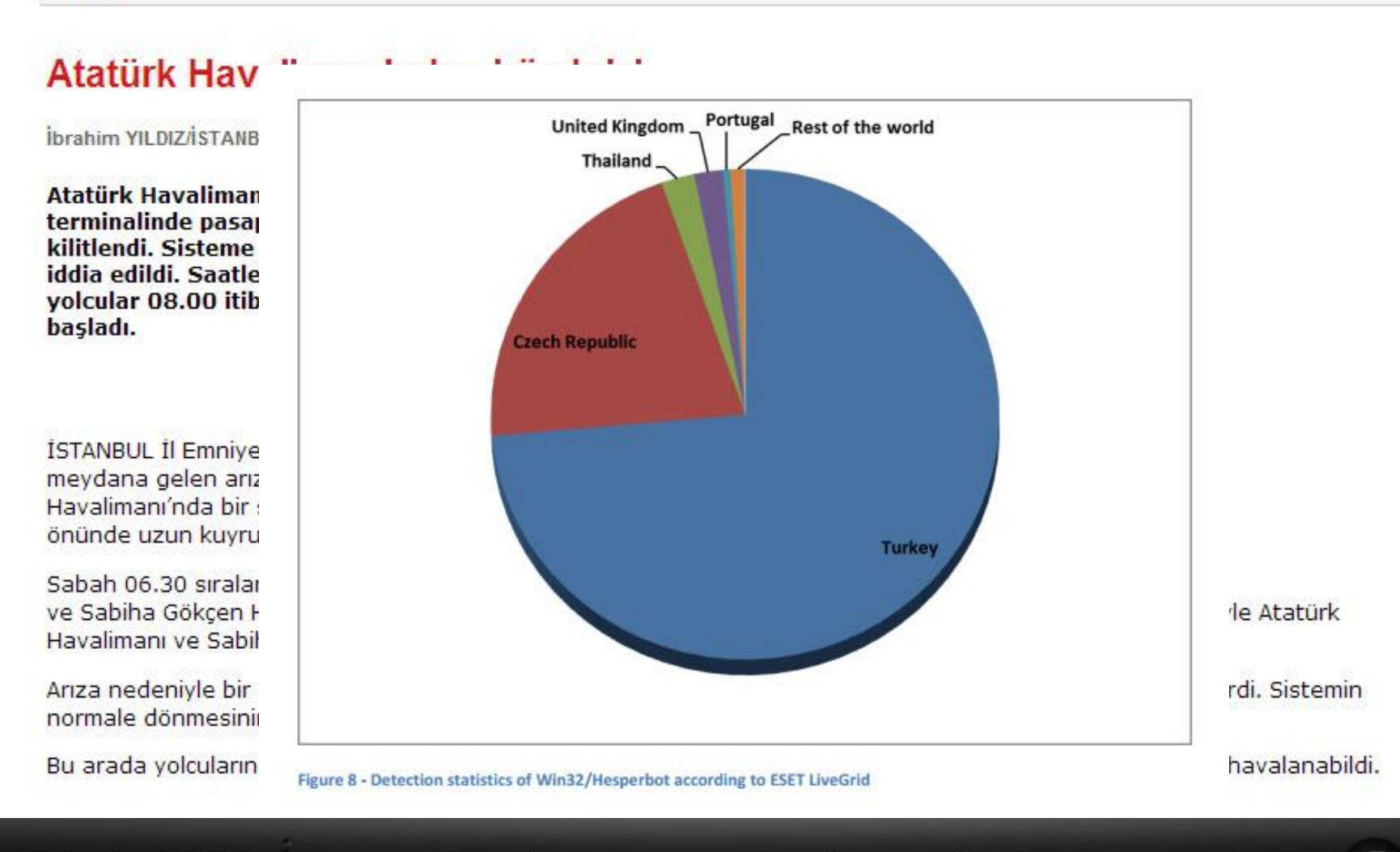

こ△ミ≡ミミ HACK

# YANILGILAR

#### **Zararlı yazılım analizi yapmak için zararlı yazılım analisti olmanız gerekmektedir.**

**Zararlı yazılım analizi, zararlı yazılım ile ilgili olan tüm bilgileri elde et mekt har a veamen** alyze Stuxnet," he said. "This is 20 times more complicated. It will take us 10 years to fully understand everything."

#### **Assembly ile program yazamayan zararlı yazılım analizi yapamaz.**

**Güvenlik cihazları, yazılımları ve OS yamaları güncel olduğu sürece zararlı yazılım sistemlere bulaşamaz**

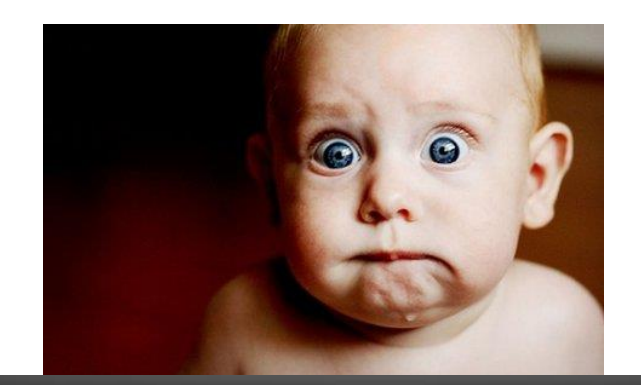

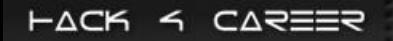

# **BİLMENİZ GEREKENLER**

#### **4 Milyon Örnek Üzerinde Yapılan Araştırma**

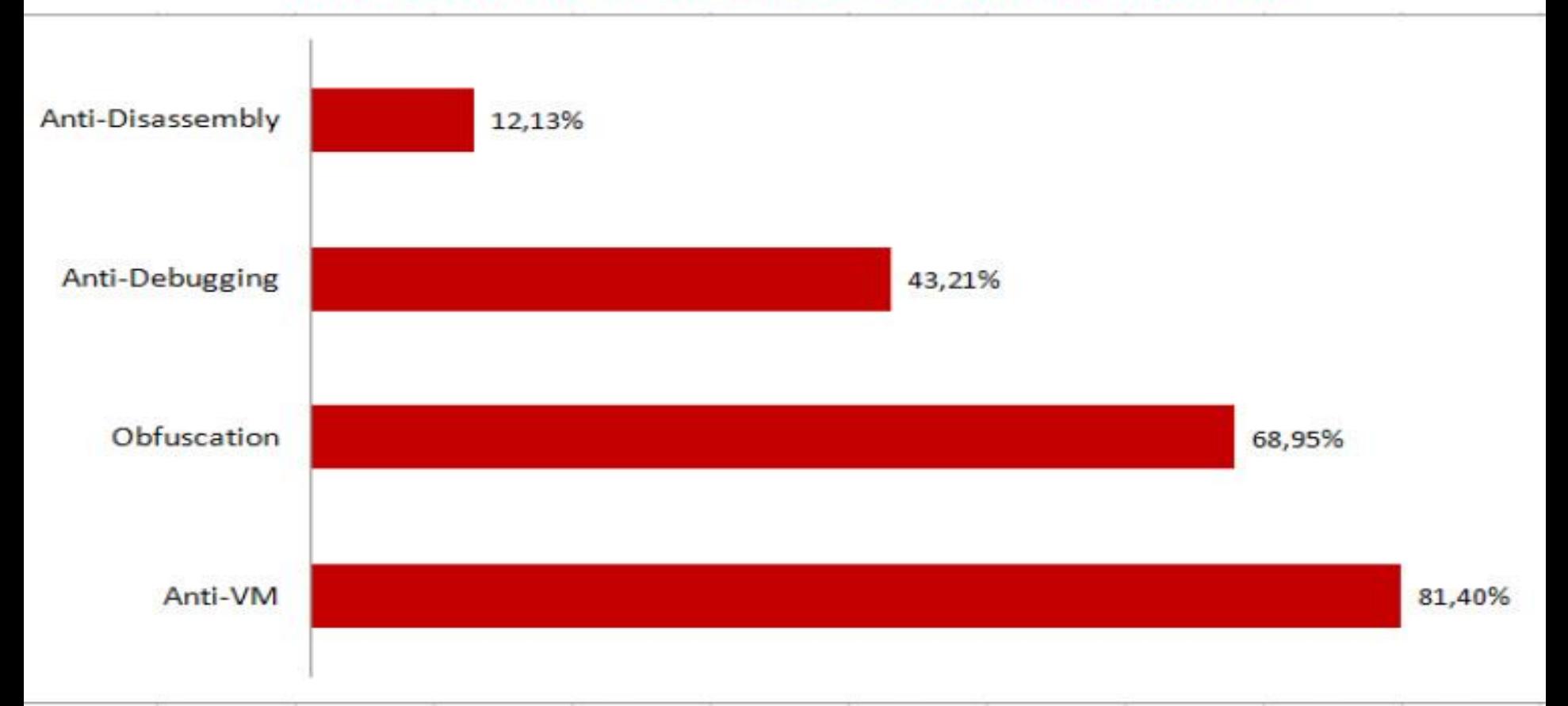

# Qualys – Vulnerability & Malware Research Labs

HACK Y CAREER

# **3 ANALIZ ADIMI**

**Zararlı yazılımın ağ, dosya sistemi ve kayıt defteri (registry) üzerindeki davranışları izlenir.** 

**(Process Monitor, Process Explorer, Regshot, Wireshark, CaptureBat, Cuckoo Sandbox vb.)** 

**Kod Analizi (Statik & Dinamik): Statik analizde zararlı yazılım sistem üzerinde çalıştırılmadan, dinamik analizde ise debugger ile sistem üzerinde çalıştırılıp çeşitli araçlar ile analiz edilir.** 

**(S: Strings, IDA, Dependency Walker, PEiD, JAD, Reflector vb.) (D: IDA, Ollydbg, Immunity Debugger, Windbg vb.)**

**Zararlı yazılım çalıştırılıp hafızada çalışan kopyası diske kopyalanıp analiz edilir.**

**(Volatility, Memoryze, Redline)**

# **ANALIST BEZDIRME ADIMLARI**

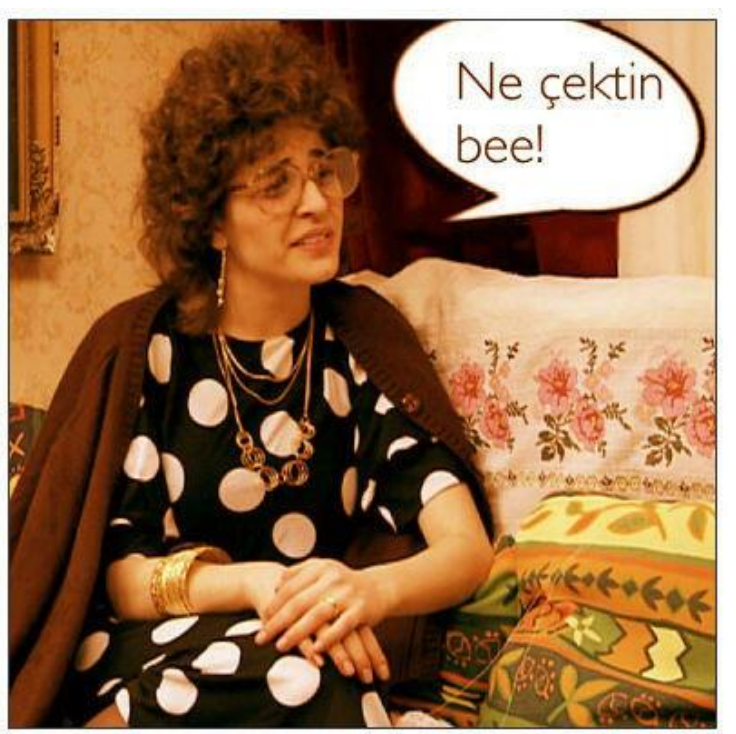

**Debugging işleminin zorlaştırılması/engellenmesi sağlanır.**

**Disassembler yanıltarak, kodun yorumlanması, analiz edilmesi zorlaştırılır/engellenir.**

**Anti VM: Programın sanal makinede çalışıp çalışmadığı tespit edilir. (FatMal)**

**Bayt kodların kaynak koduna çevrilmesi ve analiz edilmesi zorlaştırılır/engellenir.**

**Statik kod analizini zorlaştırma adına zararlı yazılımın sıkıştırılmasıdır.**

# **ANTI DEBUGGING**

**Çeşitli APIler kullanılarak debugger tespit edilir. (IsDebuggerPresent(), CheckRemoteDebugger(), vs)**

**Debugger'ın devam ettiremeyeceği hatalar üretilerek debugging işlemi durdurulur. (SEH, INT3, INT1, INT2D)**

**API yardımı olmadan debugger tespit edilir. (CheckRemoteDebugger() yerine PEB -> BeingDebugged)**

**Breakpoint Yöntemi: 0xCC (INT3) baytı aranarak ve/veya istisna oluşturularak debug registerları ile debugger tespit edilir.**

**Programın çalışması esnasında geçen süre hesaplanarak debugger tespit edilir. (RDTSC, QueryPerformanceCounter(), GetTickCount())**

### **ANTI DEBUGGING**

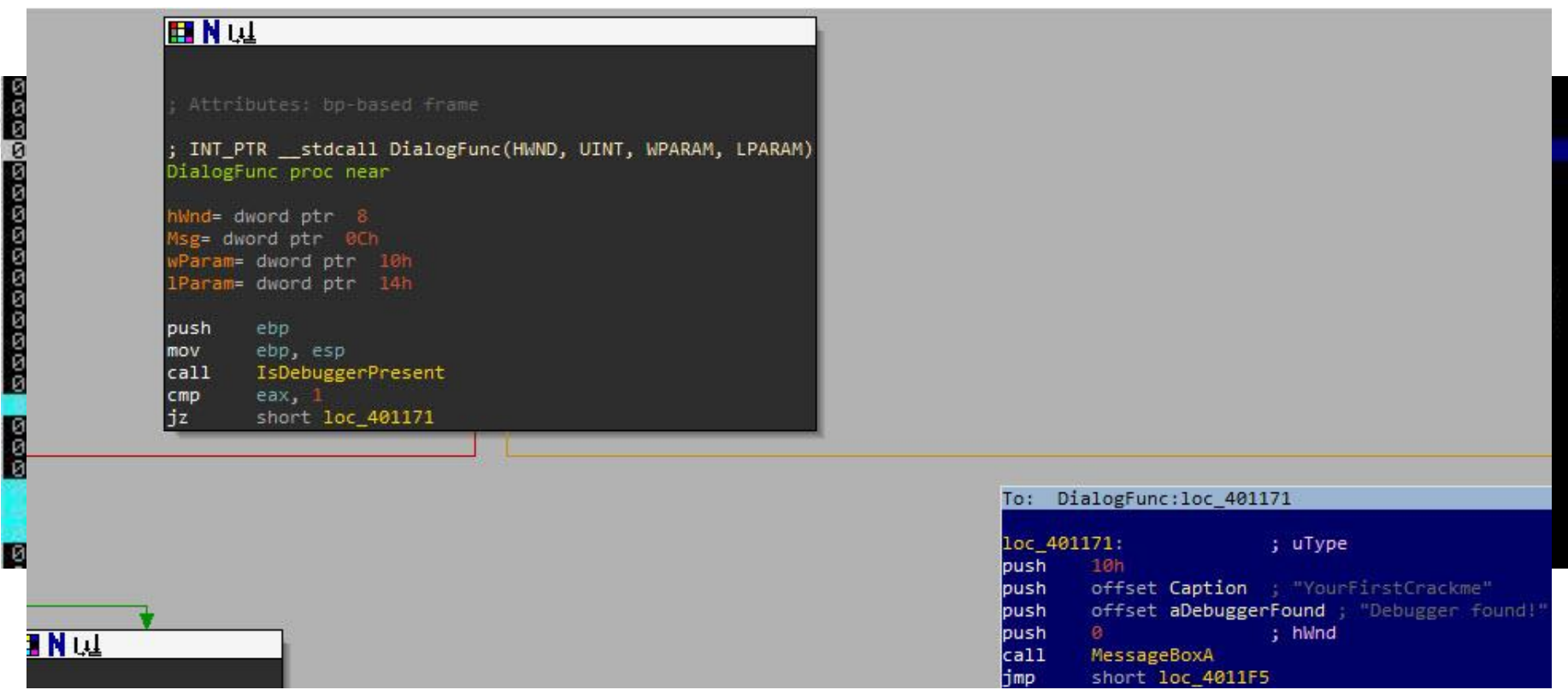

# ANTI ANTI DEBUGGING

**Adım adım dinamik kod analizi (debugging) yapabilirsiniz.**

**Anti-debug eklentileri kullanabilirsiniz.**

- **IDA Pro eklentisi: IDAStealth (<http://newgre.net/idastealth>)**  $\bullet$
- **Immunity Debugger eklentileri: Phant0m, HideDebug, HideOD** (<http://woodmann.com/BobSoft/Pages/Plugins/ImmDbg>)

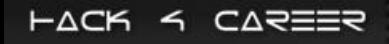

# **ANTI DISASSEMBLING**

**Disassembler algoritmalarındaki zafiyetler kötüye kullanılarak analizin zorlaştırılması, engellenmesidir.**

**Kod ile veri ayrımı yapamayan bu algoritmada, her bayt teker teker yorumlanır dolayısıyla verinin kod olarak yorumlanması hatalı yorumlamaya yol açar.**

**Kod, programın akışına göre, bloklar halinde yorumlanır. Veri ile kod ayrımı yaptığı için kandırılması biraz daha zordur.**

# **ANTI DISASSEMBLING**

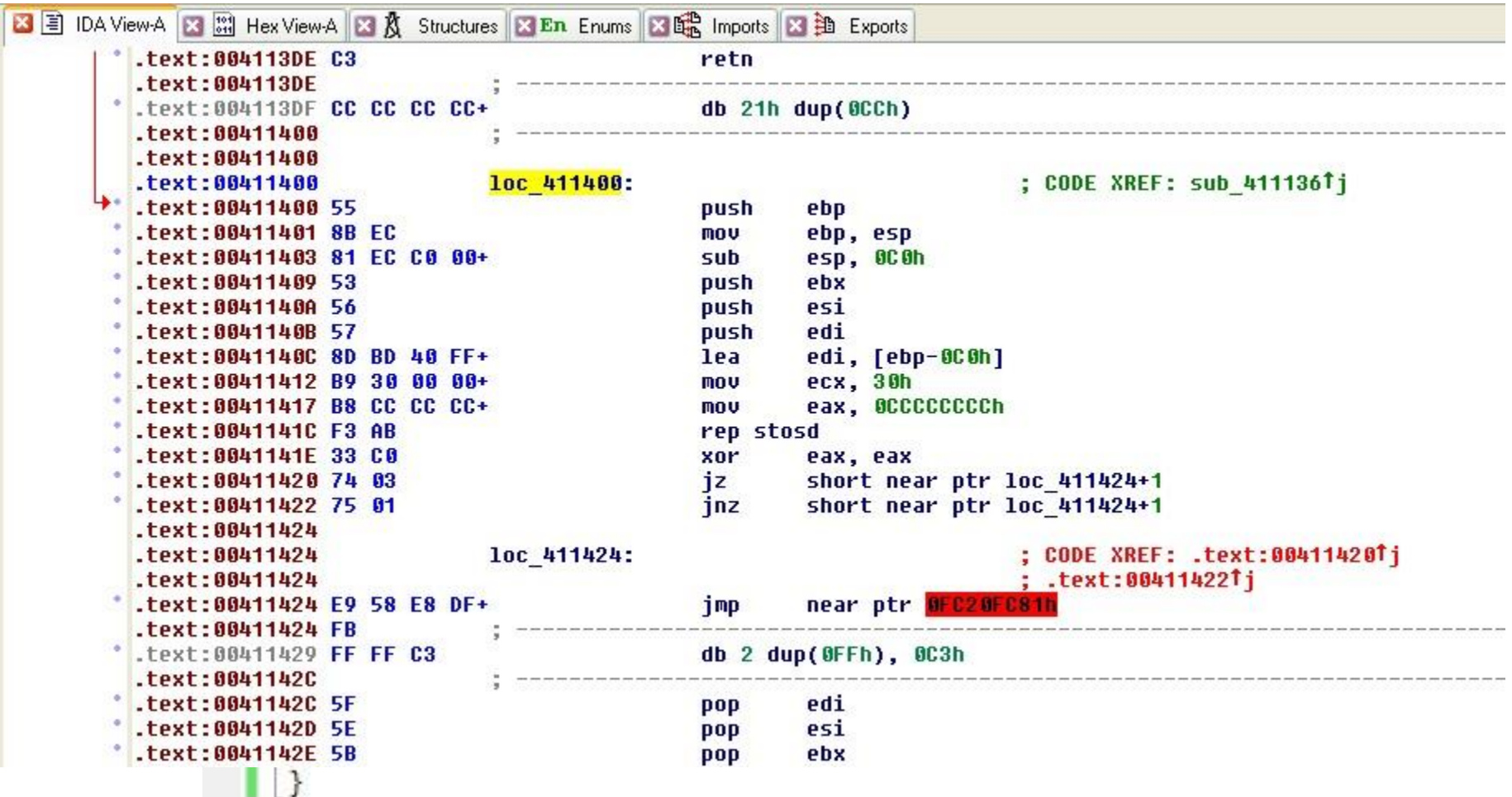

# ANTI ANTI DISASSEMBLING

#### **Adım adım kod analizi yapabilirsiniz.**

- **c tuşu (data -> code) , d tuşu (code -> data)**
- **Immunity Debugger: Analysis -> Remove analysis**

**Birden fazla disassembler ve debugger aracı kullanılabilirsiniz.**

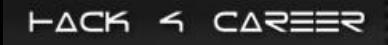

# **ANTI VM**

**Zararlı yazılımın sanal makinede çalışıp çalışmadığını kontrol edilir.**

**Sanal makineye ait yardımcı uygulama dizinleri tespit edilir. (C:\Program Files\VMware\VMware Tools)** 

**Sanal makine yazılımına ait programlar tespit edilir. (VMwareService.exe, VboxService.exe vs.)**

**Sanal makine yazılımına ait kayıtlar tespit edilir. ( [HKEY\_LOCAL\_MACHINE\SYSTEM\ControlSet001\Control\Class\{4D36E968- E325-11CE-BFC1-08002BE10318}\0000\Settings] "Device Description"="VMware SVGA II")**

Komut kontrolü: Komut çıktılarından sanal makine tespit edilir. **(sidt (red pill), I/O com port (0x564D5868 (VMXh) vs.)**

### **ANTI VM**

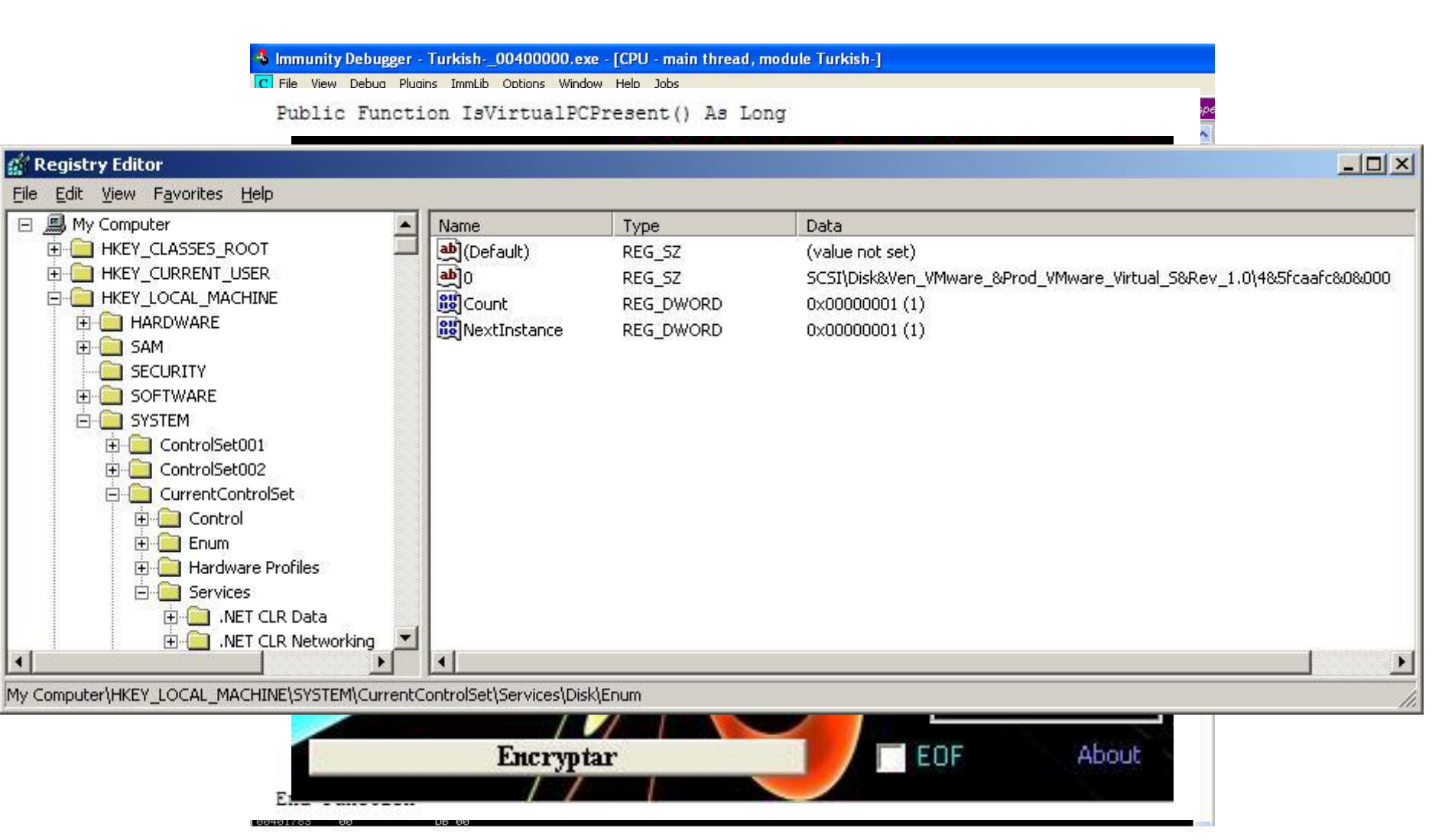

# ANTI ANTI VM

#### **Adım adım dinamik kod analizi yapılabilirsiniz.**

#### **Yardımcı sanal makine uygulamalarını kaldırabilirsiniz. (VMWare Tools, VirtualBox Guest Additions vs.)**

#### **VMWare için vmx ayar dosyasına aşağıdaki satırları ekleyebilirsiniz.**

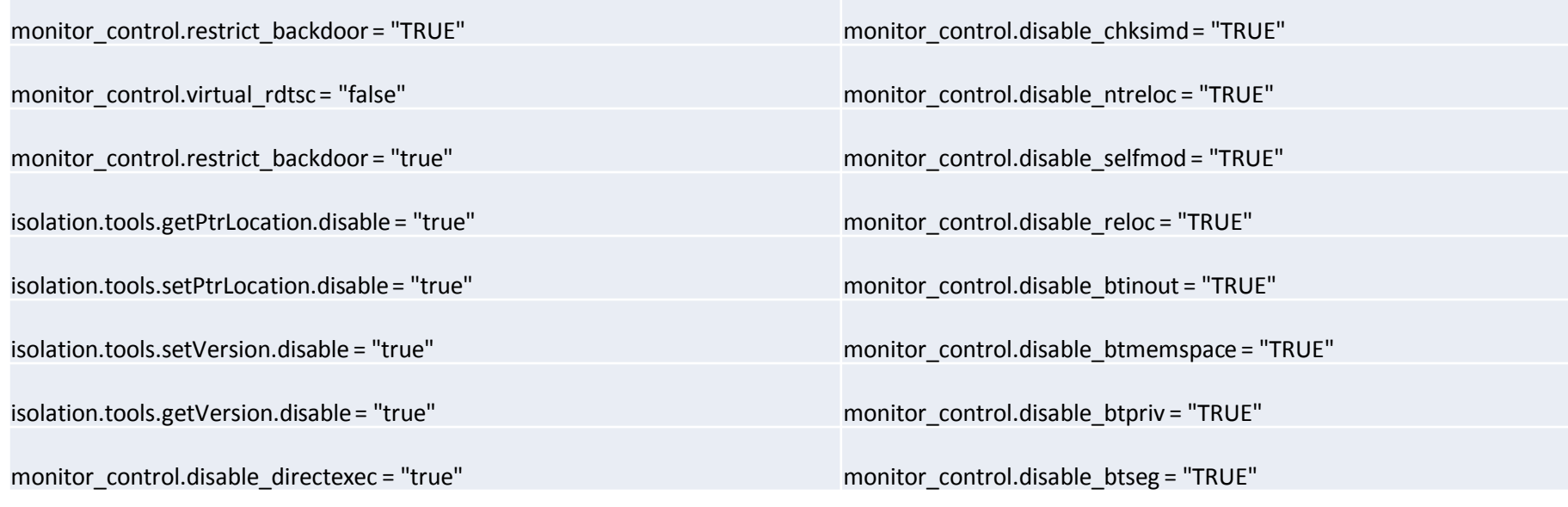

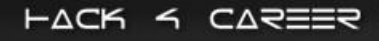

# **GIZLEME (OBFUSCATION)**

**Java, .Net (C#, VB) gibi interpreted diller kaynak koduna çevrilebilmektedir.**

**Gizleme yöntemi ile kaynak koduna çevrilen yazılımın analiz edilmesi engellenmeye çalışılır.**

**Değişken ve fonksiyon isimlerinin değiştirilmesi, karakter dizilerinin (string) şifrelenmesi**

**Yazılımcının bildiği fakat program çalışana dek (debug) disassemblerın bilemediği ifadeler (opaque predicates)**

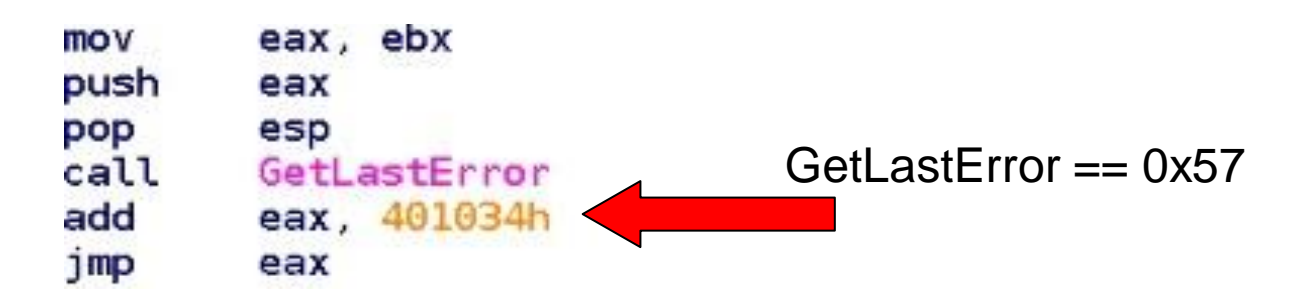

# **GIZLEME (OBFUSCATION)**

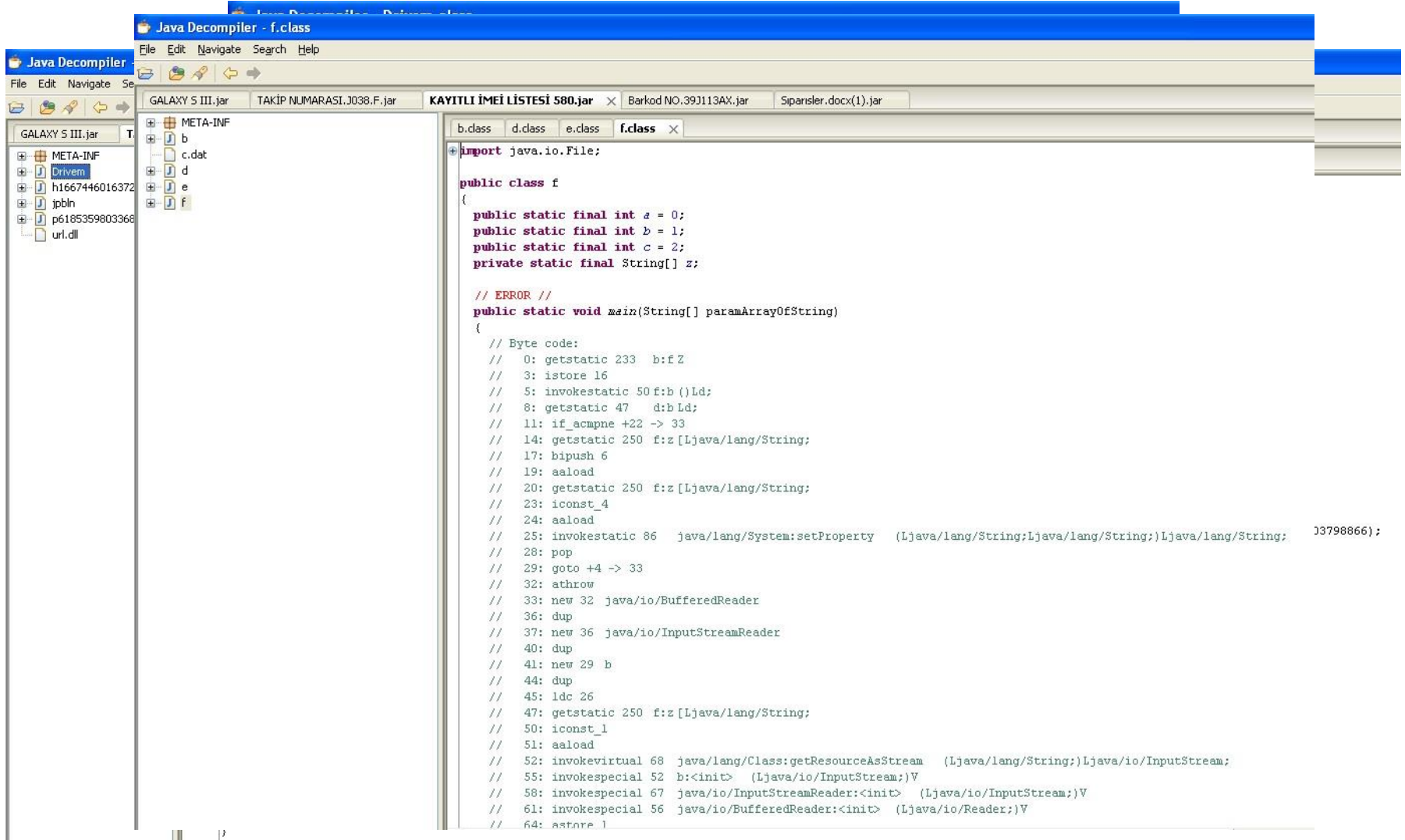

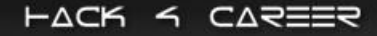

# **ANTI GIZLEME (OBFUSCATION)**

**Adım adım dinamik kod analizi (bytecode debugging) yapılabilirsiniz.**

- **için Eclipse eklentisi olan Bytecode Visualizer aracını kullanabilirsiniz. (**<http://www.drgarbage.com/bytecode-visualizer.html>)
- **için Reflector eklentisi olan Deblector aracını kullanabilirsiniz. (**[http://deblector.codeplex.com](http://deblector.codeplex.com/)[/\)](http://deblector.codeplex.com/)

**De4dot vb. deobfuscator araçlarından faydalanabilirsiniz. (**<https://bitbucket.org/0xd4d/de4dot/>**)**

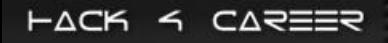

# ANTI GIZLEME (OBFUSCATION) - JAVA

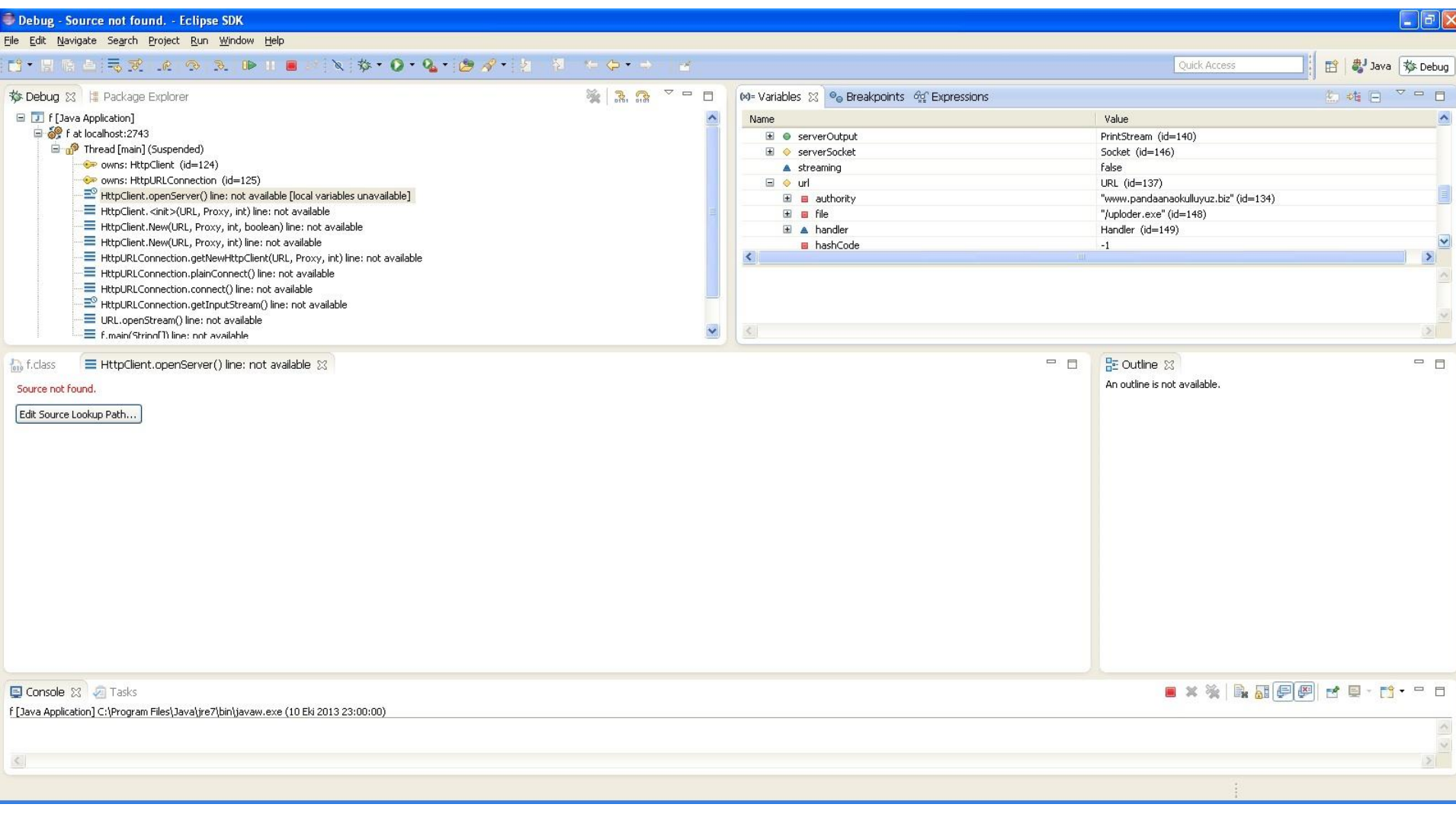

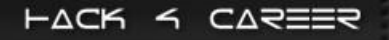

#### PAKET EME

**Yazılımın çalıştırılmadan (statik) assembly seviyesinde analiz edilmesi zorlaştırılır.**

**Orjinal yazılımın Import/Export tabloları, karakter dizileri (strings) gizlenir.**

**Yazılımın boyutu küçültülür ve antivirüs yazılımlarından gizlenmesi sağlanır.**

Popüler paketleme araçları: UPX, ASPack, ASProtect, Armadillo vs.

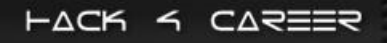

#### PAKETLEME

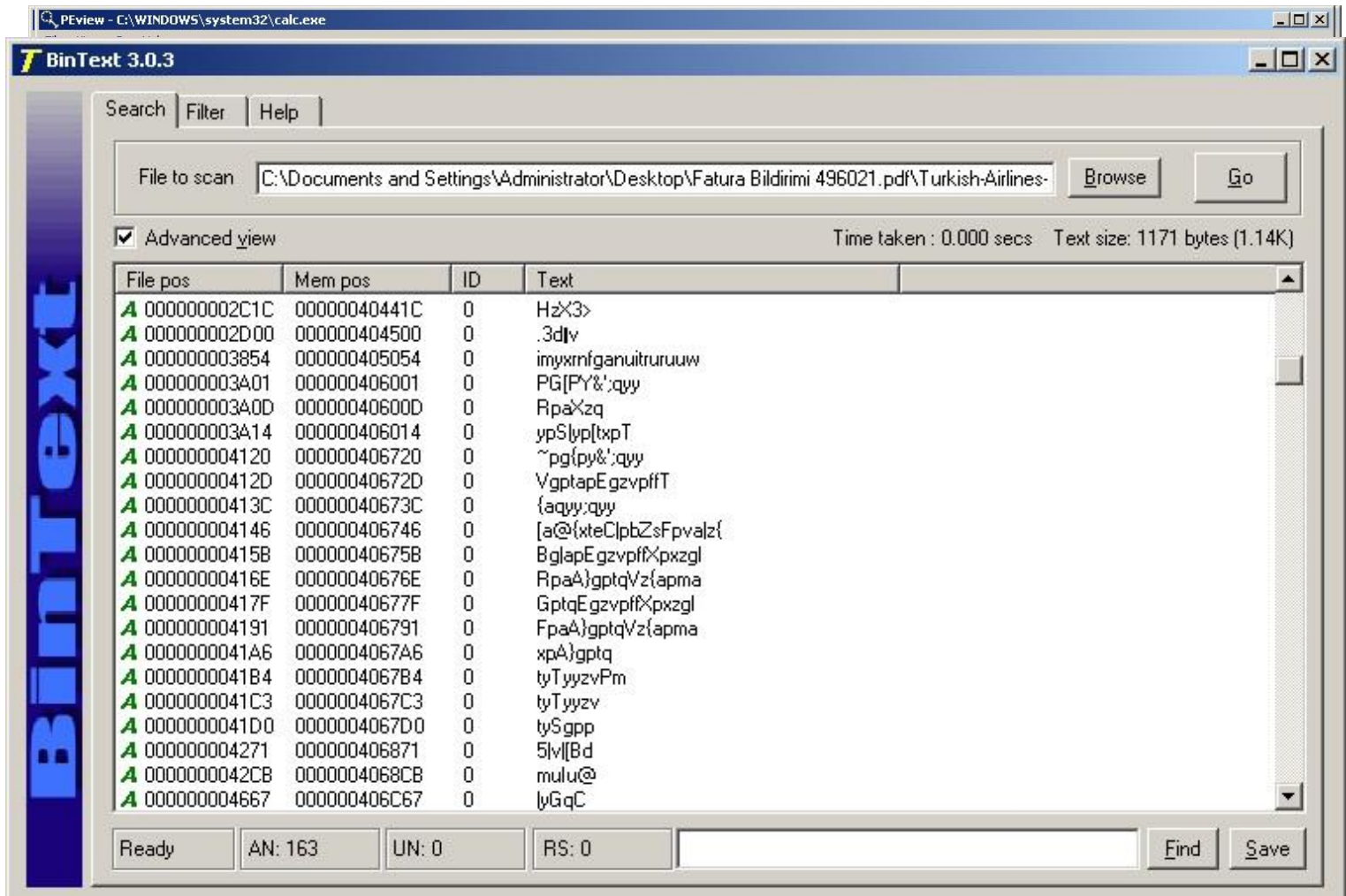

# ANTI PAKETLEME

**Adım adım dinamik kod analizi (debugging) yaparak hafıza açılmış yazılımı diske kaydedip analiz edebilirsiniz.**

- **Debug ederek OEP bulunur.**
- **OEP'te hafızada çalışan yazılım diske kaydedilir. (dump)**
- **IAT, ImpREC aracı ile düzeltilir.**

**PeiD ve RDG Packet Detector araçları ile paketleme aracını tespit ettikten sonra FUU vb. unpacker araçları ile pakedi açabilirsiniz. (**<https://code.google.com/p/fuu/>**)**

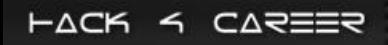

# VAKA

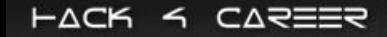

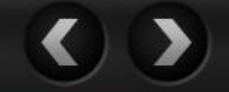

### **VAKA**

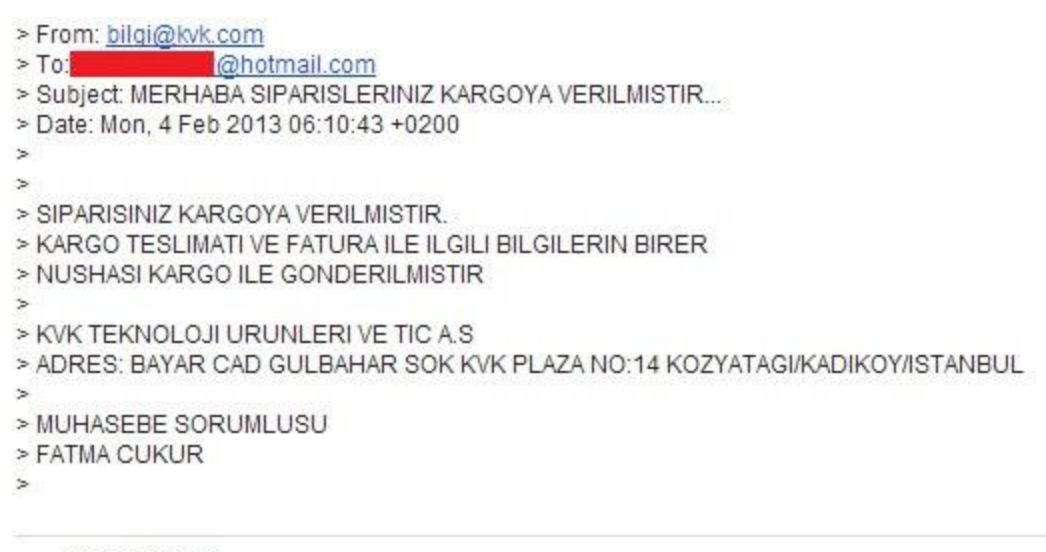

GALAXY S III.jar<br>
SK Download

From: info@yurticikargo.com To @hotmail.com Subject: yurticikargo.com 1 ADET KARGONUZ VAR Date: Tue, 16 Jul 2013 03:07:32 +0300

KARGONUZ EN GEC 1 İŞ GUNU İCİNDE TESLİM OLACAKTIR KARGO GÖNDERİ TAKİP NUMARASI İLE KARGONUN İÇERİĞİNİ ÖĞRENEBİLİRSİNİZ Çağrı Merkezi (444 99 99 Ana Sayfa > Bize Ulaşın > Çağrı Merkezi (444 99 99) Çağrı merkezimizden Pazar günleri hariç saat 08.00 ile 24.00 saatleri arasında aşağıdaki hizmetlerimizi alabilirsiniz.

TAKİP NUMARASI.J038.F.jar<br>10K Download

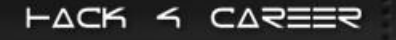

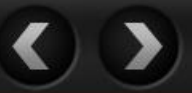

# DEMO

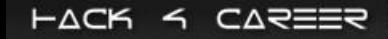

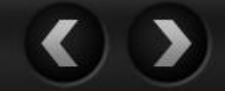

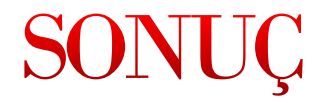

**Zararlı yazılım analiz becerisine artık hemen hemen her kurum sahip olmalıdır, analist yetiştirmek, eğitmek için geç kalmayın.**

**Kurumunuz için ağ üzerinden zararlı yazılım tespit edebilen cihazlardan temin edin.**

**Sızma testi ve zafiyet analizi ile ağınıza ve sistemlerinize sızılabilecek noktaları tespit edin.**

**Bilgi güvenliği farkındalık eğitimlerine daha çok önem verin.**

**Zararlı yazılım geliştiricileri hangi araçları, sistemleri ve yöntemleri kullandığınızı çok iyi biliyorlar, bol bol okuyun ve pratik yapın.**

# **OKUNASI KİTAPLAR**

#### **Malware Analyst's Cookbook**

**Practical Malware Analysis**

**Secrets of Reverse Engineering**

**The Rootkit Arsenal** 

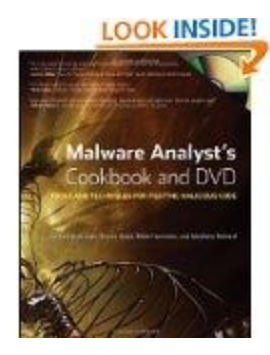

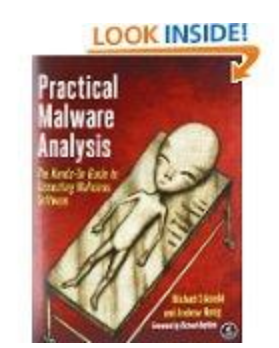

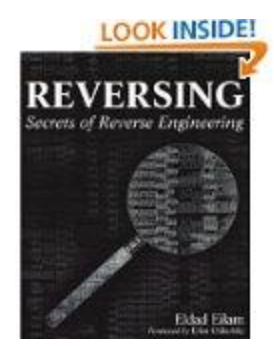

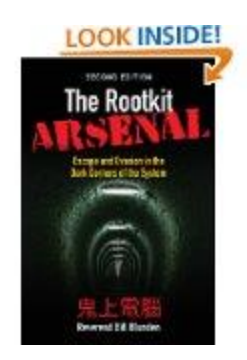

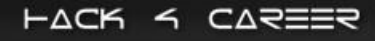

# **EGITIMLER**

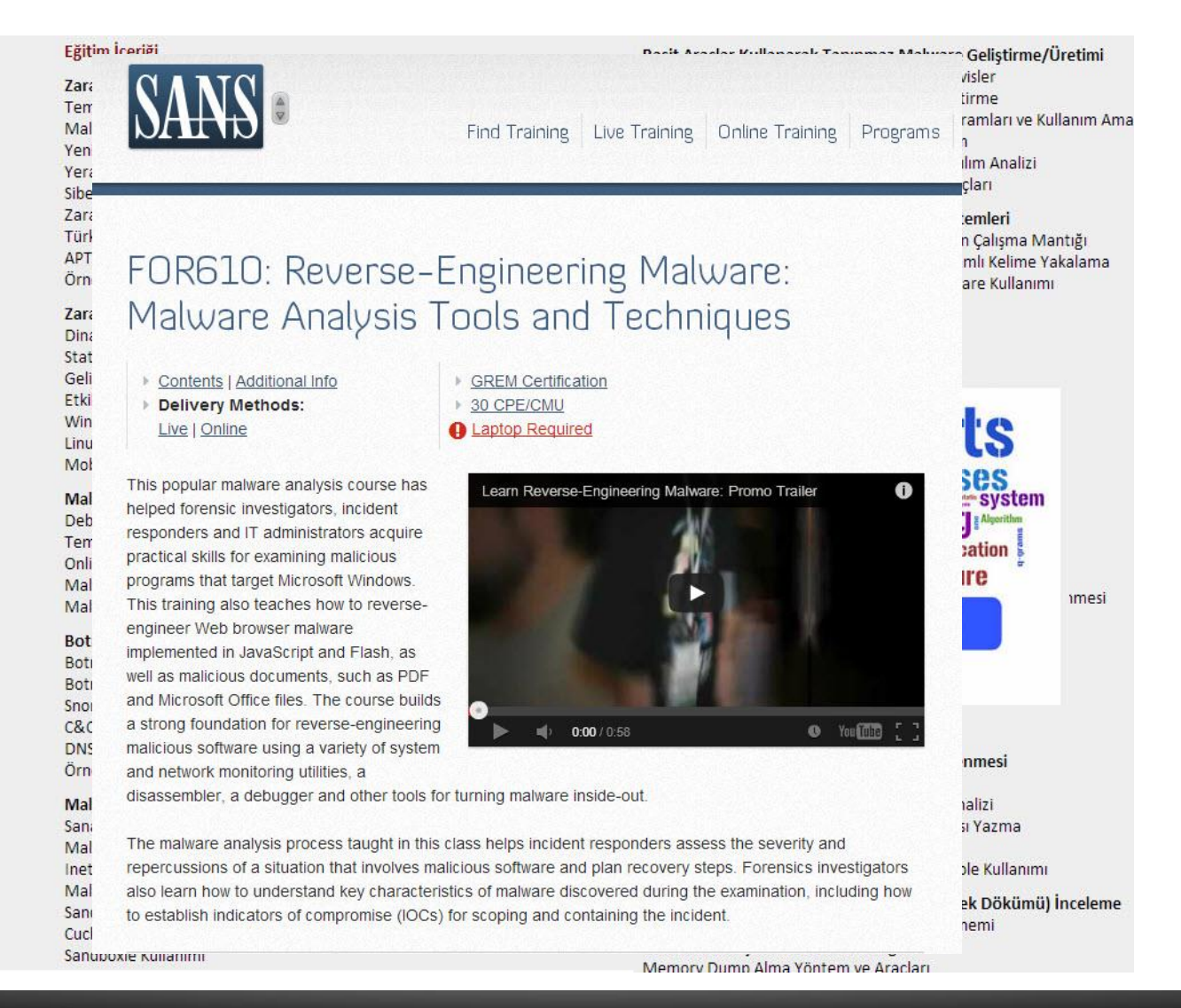

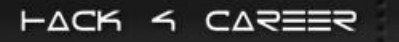

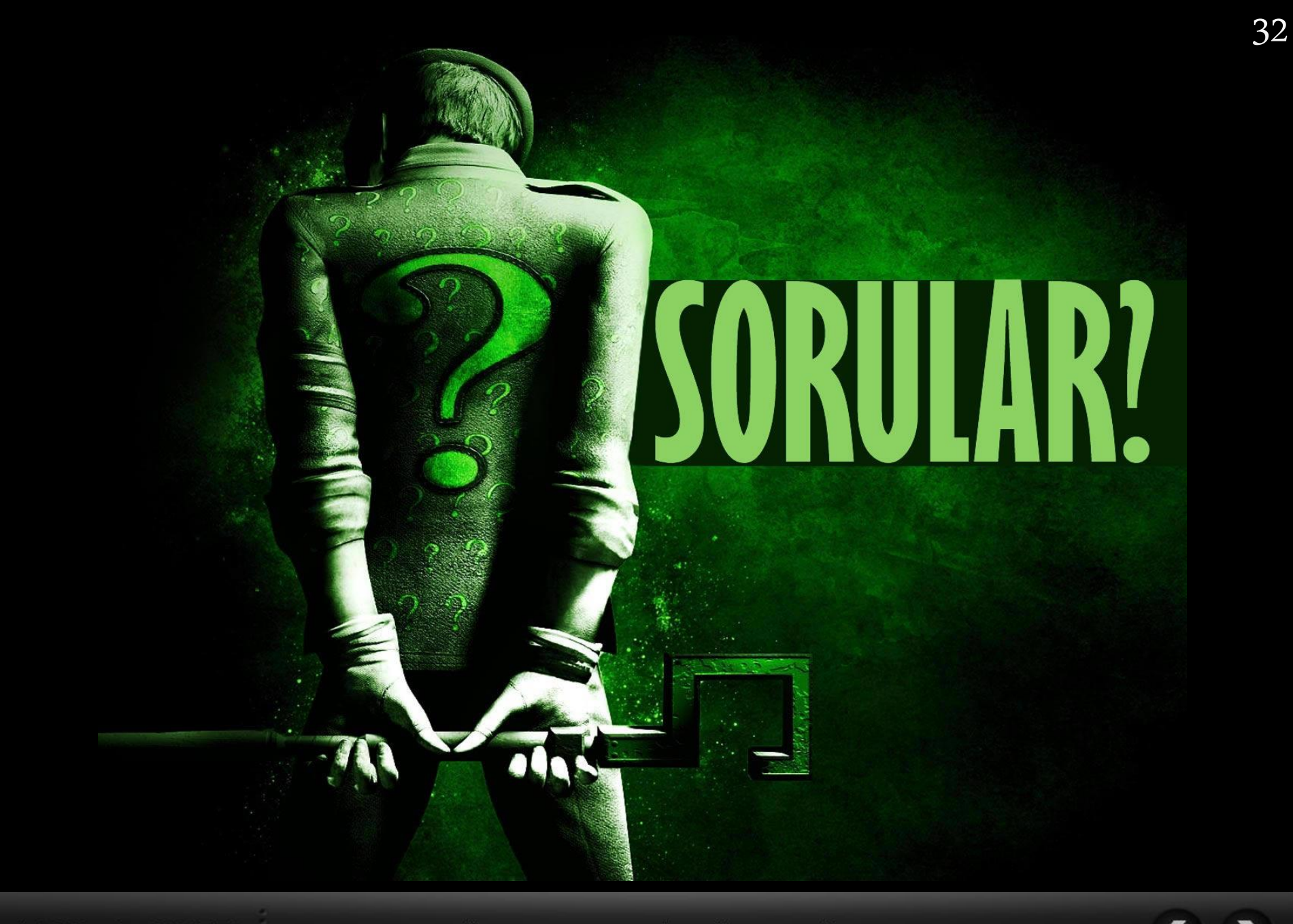

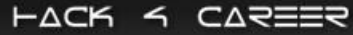

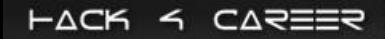

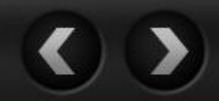